# **港南区民活動支援センター 港南区「街のアドバイザー」 新規登録申請の流れ**

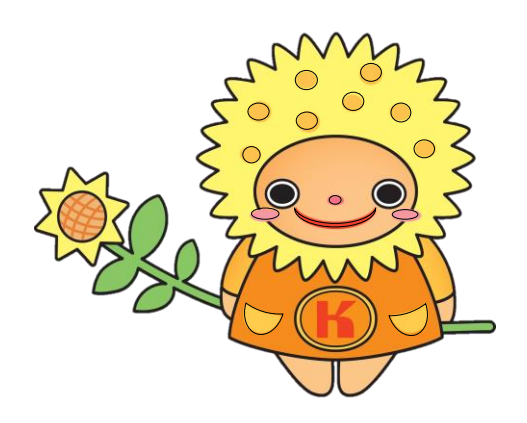

ひまわりタネットちゃん

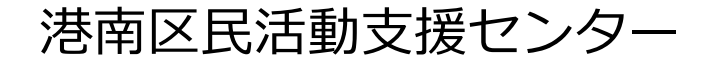

## **◆街のアドバイザー新規登録申請の流れ**

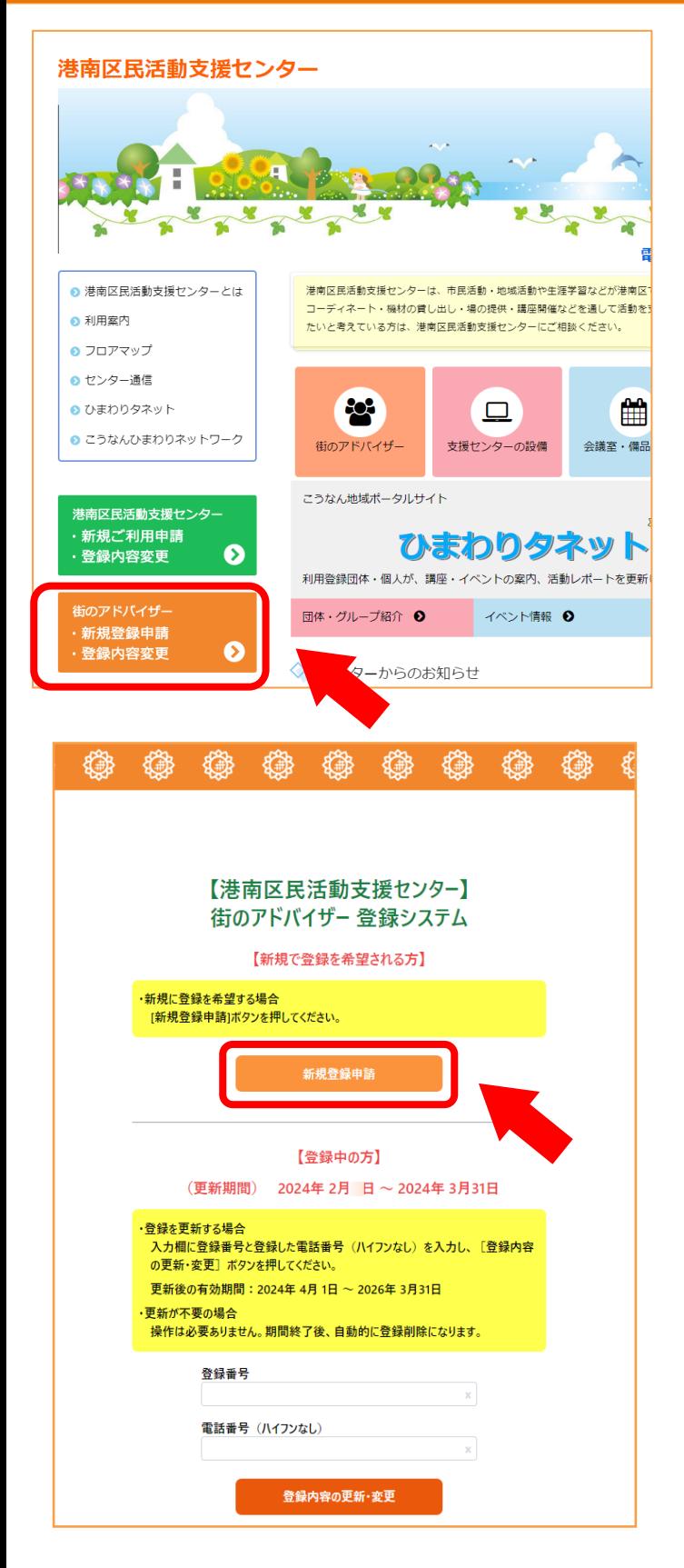

## **【1】**

**港南区民活動支援センターの ホームページ http://kounanshien.com を開き、左側にある オレンジのバナー 「街のアドバイザー 新規登録申請・登録内容変更」を クリックして下さい。**

## **【2】**

**「街のアドバイザー登録システム」の 画面の上部にある 【新規で登録を希望される方】の部分の 「新規登録申請」をクリックして下さい。**

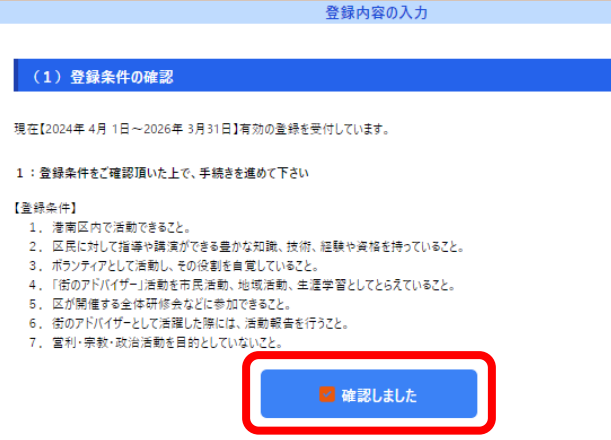

2: ネットでの申請後、1

) ホームページ場 載り

#### **【3】**

**「登録内容の入力」の画面に移り、**

**(1)登録条件の確認 が表示されます。 内容をご一読頂き同意頂ける場合は 「確認しました」の2箇所にチェックを 入れてください。**

#### **【4】**

**下に進みますと、**

- **(2)ホームページ掲載用**
- **(3)連絡先カード が表示されます。**

**各項目の案内に沿って入力をお願いします。 ~(2)ホームぺージ掲載用 <sup>~</sup> ⇒ 実際の画面イメージは 次のページを参照**

#### **~(3)連絡先カード ~**

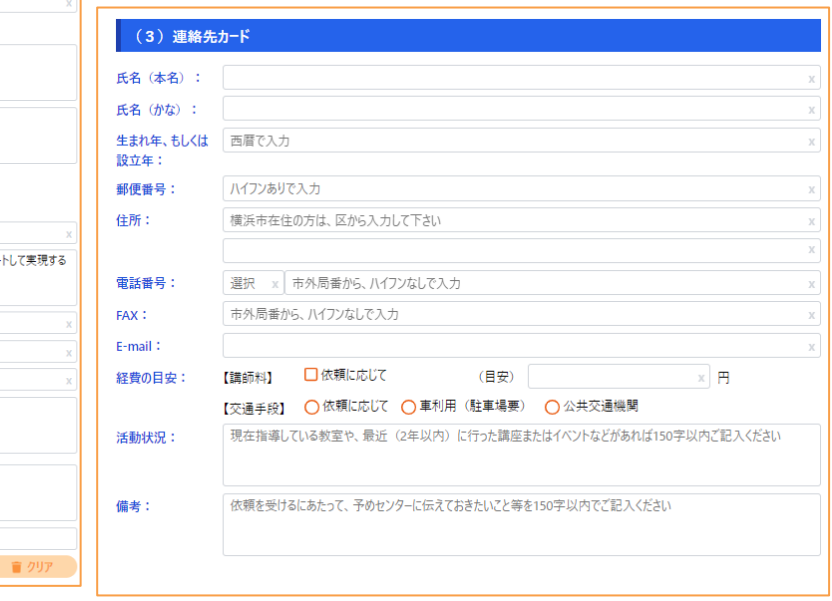

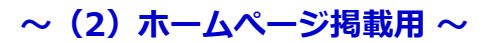

ご来所をお願いします。面談後、

▽ 確認しました

に、連絡の上

本登録となります。

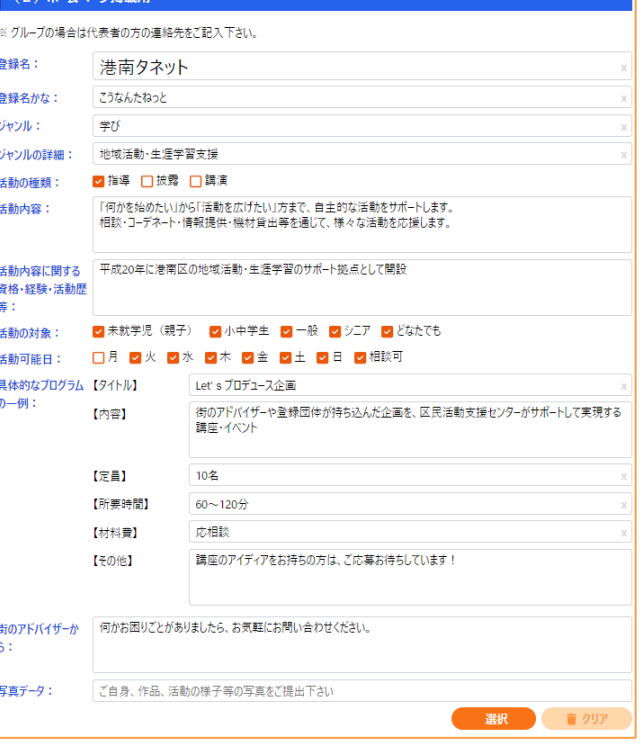

(2) ホームページ掲載用

**※ 文字数制限にご注意ください。**

※グループの場合は代表者の方の連絡先をご記入下さい。

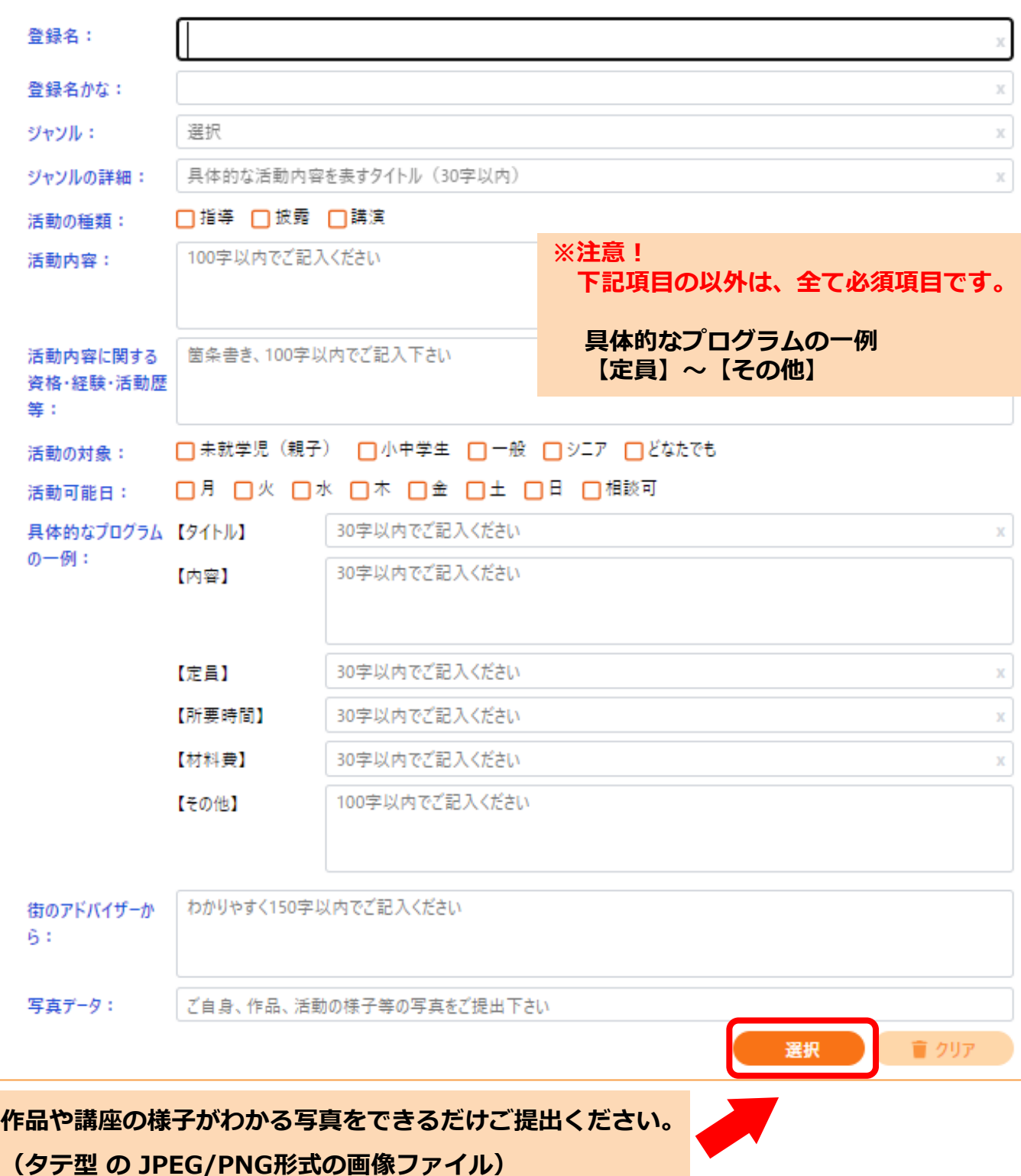

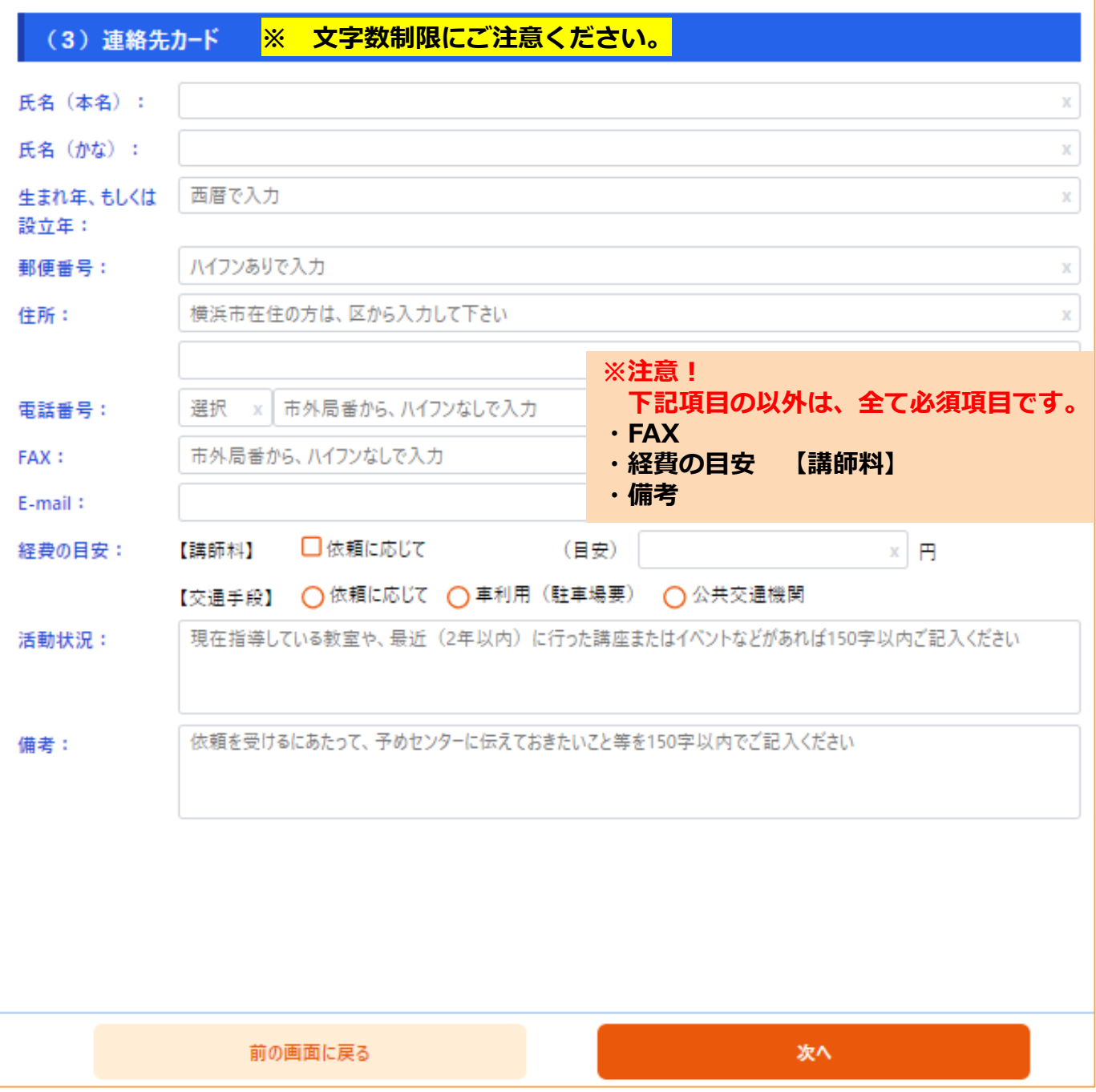

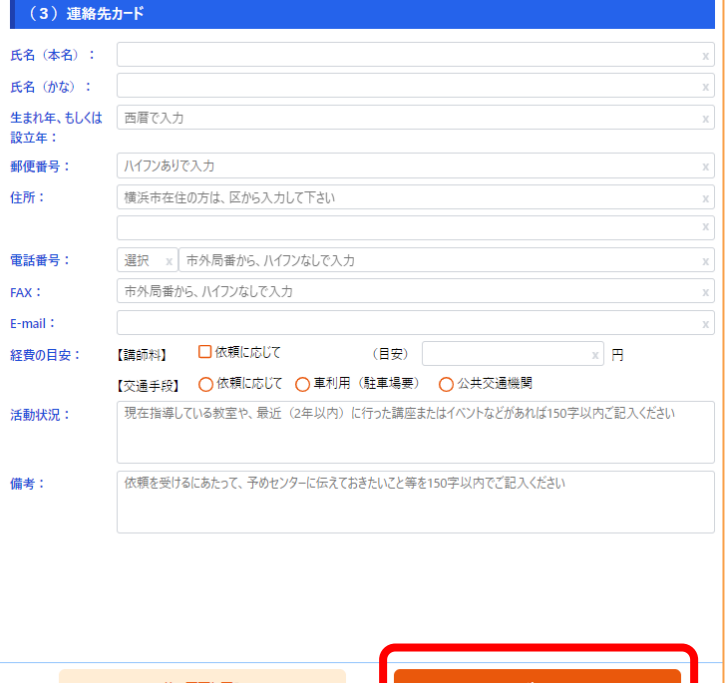

### **【5】**

**ホームページ掲載用 と 連絡先カード 上記2つの入力が終わったら、右下にある 「次へ」をクリックして下さい。**

**入力漏れ などエラーが表示された場合は、 案内に従って情報をご修正いただき、 再度「次へ」をクリックして下さい。**

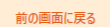

・活動・施設利用・情報の公開について確認し、「上記の内容を了承しました」を選択した後「次へ」ポタンを押してください。 ・センターから登録された連絡先へ、活動に関する講座や交流会などのお知らせをお送りする場合があります。

確認事項

#### 活動について

◆依頼があった際には、「 (3) 連絡先カード」に記載の電話番号やメールアドレスを依頼者にお伝えします。

◆事故やトラブルが発生した場合は、依頼者と街のアドバイザー双方の責任で対処してください。

◆街のアドバイザーの活動により、個人情報を収集した場合は、厳重に管理し、目的以外には使用せず、利用目的達成後は連やかに廃棄して ください。

#### 施設利用について

- ◆当施設の利用が次のいずれかに該当する場合は、利用をご遠慮いただいております。
- (1)センターにおける秩序を乱し、又は公益を害するおそれがあるとき
- (2)営利を目的とした利用と認められるとき
- (3)宗教活動を目的とした利用と認められるとき
- (4)政治活動を目的とした利用と認められるとき
- (5)センターで行う事業の目的に反するとき

(6)センターの運営上支障があるとき

◆利用の許可を受けた場合でも、上記に該当すると認められる場合、及び登録内容に虚偽があった場合には、許可を取り消し、又は施設の利 用を制限、停止させていただく場合があります。

#### 情報の公開について

◆「 (2) ホームページ掲載用」に記載された情報およびいただいた写真データは、「港南区 街のアドバイザーリスト」、当センターのホームページ等 にて公開致します。

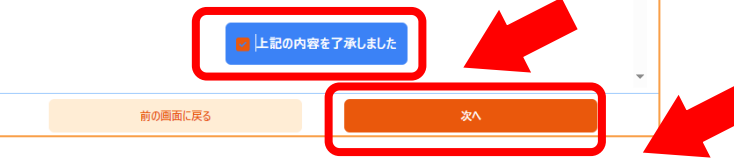

#### **【6】**

**「確認事項」の画面が表示されます。**

- **・「活動について」**
- **・「施設利用について」**
- **・「情報の公開について」**

#### **それぞれの内容をご確認の上**

**「上記の内容を了承しました」にチェックを 入れ、右下の「次へ」をクリックして下さい。**

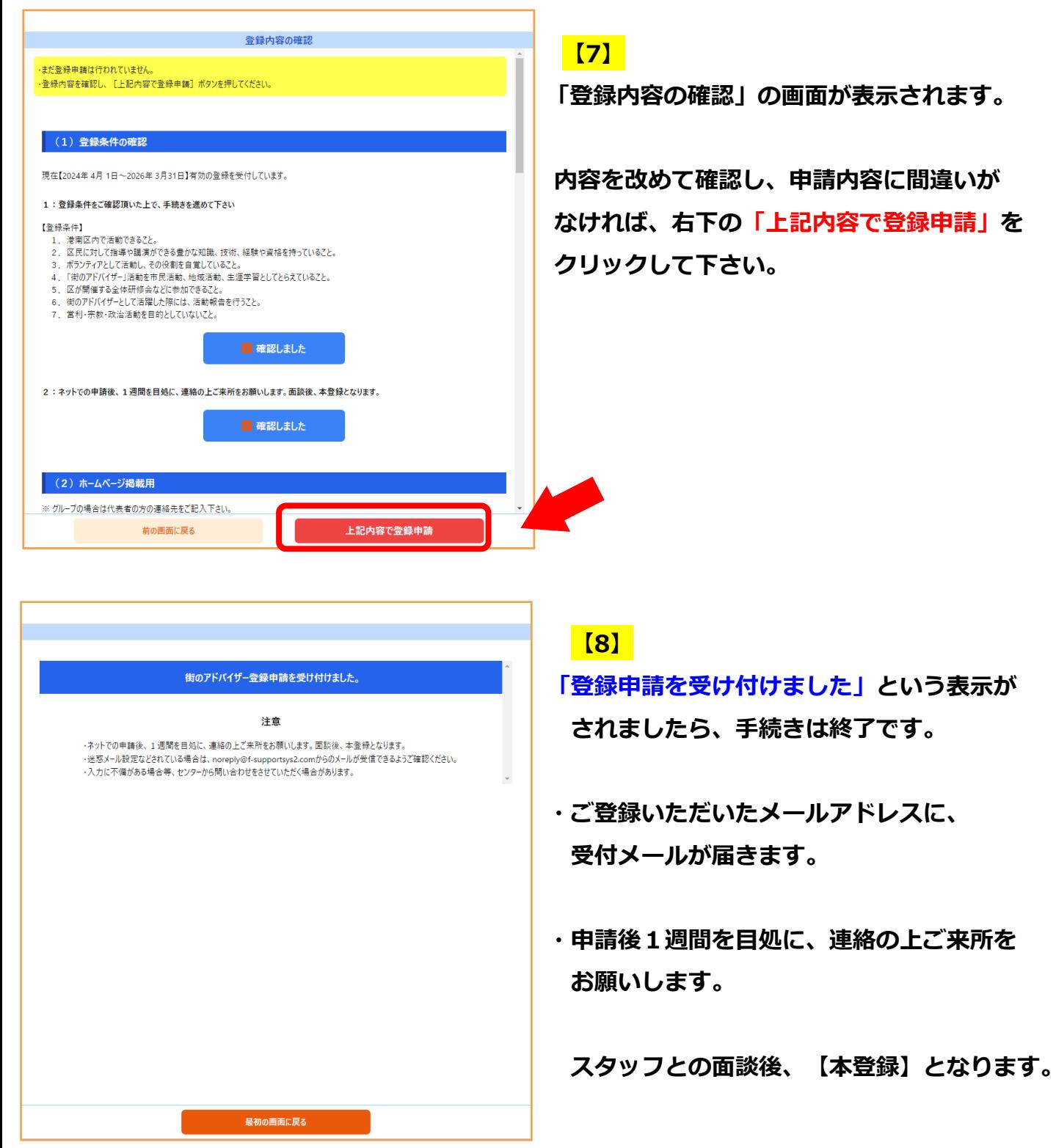

**※受付メールが届かない場合は、お手数ですがご連絡ください。**